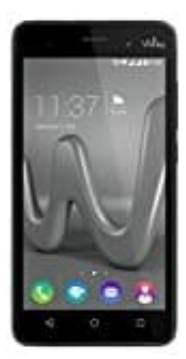

## **Wiko Lenny 3**

## **Hard Reset: Wiko Lenny zurücksetzen**

Dies ist eine Anleitung für ein Hard Reset über das Boot-Menü.

- 1. Schalte das Wiko Lenny als erstes komplett aus. Falls es sich nicht mehr bedienen lässt, Power-Taste gedrückt halten, bis es aus ist, oder den Akku kurz entnehmen und wieder einsetzen.
- 2. Halte nun die Lauter-Taste, die Leiser-Taste sowie die Power-Taste gedrückt.
- 3. Erscheint ein kleines Menü auf dem Display, drücke auf die Lauter-Taste.
- 4. Sollte die Meldung "Kein Befehl" erscheinen, drücke auf die Power- und Leiser-Taste.
- 5. Navigiere mit den Lautstärke-Tasten zum Punkt "wipe data/factory reset" und wähle diesen über die Menü-Taste aus. e nun die Lauter-Taste, die Leiser-Taste sowie die Power-Taste gedrückt.<br>heint ein kleines Menü auf dem Display, drücke auf die Lauter-Taste.<br>e die Meldung "Kein Befehl" erscheinen, drücke auf die Power- und Leiser-Taste.<br>
- 6. Navigiere zum Punkt "Yes delete all user data" und bestätige erneut über die Menü-Taste.
- 7. Wurde der Vorgang nach mehreren Minuten abgeschlossen, wähle die Option "reboot system now" aus.

Das Handy ist nun auf den Auslieferungszustand zurückgesetzt und kann wieder wie gewohnt genutzt werden. HINWEIS: Ein Hard Reset löscht ALLE Daten, die auf dem Handy gespeichert wurden.